## **Nutzungshinweise für die PDF-Datei "Rahmenstandards der Wohnberatungsstellen NRW"**

- Vom Inhaltsverzeichnis können Sie direkt durch Anklicken der jeweiligen Zeile – in das aktuell für Sie wichtige Kapitel gelangen.
- In den Rahmenstandards gibt es Verlinkungen zu den Anlagen: Der Text ist an diesen Stellen grau hinterlegt. Klicken Sie bitte auf den Buchstaben im roten "Kuller", der links oder rechts neben dem Text steht – je nachdem ob es eine gerade oder ungerade Seite ist. Sie gelangen zum entsprechenden Text im Anhang.
- Um wieder zu Ihrer Ausgangsseite zu gelangen, können Sie in der Menüleiste Ihres Programms unter "Anzeige/Seitennavigation" auf "Vorherige Ansicht" klicken bzw. die jeweilige Tastenkombination nutzen.
- Die in den Fußnoten genannten Internetseiten sind verlinkt.
- Im Anhang können Sie die interaktiven PDF-Formulare direkt beschreiben bzw. die Kästchen anklicken.

Viel Freude bei der Nutzung.

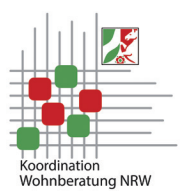

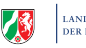